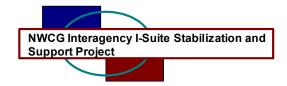

## I-Suite Version 4.1.0 Release Notes

Date: Aug 27, 2004

Release: I-Suite 4.1.0

Description: The primary focus of this release was to add the ROSS import capability. Several other user-identified issues were addressed and corrected. Please visit the I-Suite webpage for more information on the ROSS import process and the installation of I-Suite 4.1.0. <a href="http://isuite.nwcg.gov">http://isuite.nwcg.gov</a>

| Module/    | Description                                                                                                    |
|------------|----------------------------------------------------------------------------------------------------|
| Process    |                                                                                                    |
| Affected   |                                                                                                    |
| ADMINTOOLS | The ability to import ROSS data directly into the I-Suite database has been added. The import files can be accessed and downloaded from the ROSS Data Delivery System. These files are updated every two hours to maintain current data. The resources will be imported into I-Suite with a status of "filled but not checked in". When the resource reports to the incident base camp, the Check-in Recorder changes the status to "checked in" and completes the remainder of the I-Suite fields required at the incident. The goal of this new functionality for I-Suite is to reduce input errors, improve data integrity, and give the incoming IMT an up-to-date idea of the what resources to expect. Additional information & instructions can be found on |
|            | the webpage at http://isuite.nwcg.gov                                                                                                    |
| ADMINTOOLS | "Create Repository File" will correctly create a file with one or more incidents in the database and can have multiple dashes and spaces in the incident number/name.                                                                                                    |
| ADMINTOOLS | When creating a repository file, if you select cancel, the file is no longer created and the module does not terminate.                                                                                                    |
| ADMINTOOLS | When Admin Tools is opened, all attached version 4.21 databases will automatically be updated to version 4.25. The update will also occur when 4.21 databases are                                                                                                    |

| Module/  | Description                                                                                                    |
|----------|----------------------------------------------------------------------------------------------------|
| Process  |                                                                                                    |
| Affected |                                                                                                    |
|          | attached, renamed, copied or restored. Admin Tool will                                                                                                    |
|          | not update 2003 databases and will provide a warning to                                                                                                    |
|          | the user if attempting to attach a 2003 database.                                                                                                    |
| IRSS     | Duplicate kind codes can no longer be added to IRSS in the Kind/Position index list.                                                                                                    |
| IRSS     | Request numbers for overhead resources are correctly displaying in the All Personnel grid.                                                                                                    |
| IRSS     | Edit resources screen correctly saves and propagates overhead resource data to other I-Suite modules. (i.e. status, kind code)                                                                                                    |
| IRSS     | The edit screen no longer removes data entered from other modules. (i.e. assign date, hire date and contracting agency)                                                                                                    |
| IRSS     | A saved custom report can now be selected on the run reports screen without IRSS terminating.                                                                                                    |
| IRSS     | The "Other Field" label names are correctly displaying the entire label name on the add/edit resource screen.                                                                                                    |
| IRSS     | Incident add/edit screen will allow space, /, _, or dash in an incident name.                                                                                                    |
| IRSS     | The Request Number column can no longer be edited in the table view in IRSS. Previously, invalid request numbers would not allow IRSS to open.                                                                                                    |
| IRSS     | If a resource is added prior to a default accounting code being established, IRSS will properly apply the code once it is established and the resources record is opened and saved.                                                                                            |
| IRSS     | When a resource is moved to a different incident in IRSS the correct incident accounting code will be applied.                                                                                                    |
| IRSS     | When the persons box is checked or unchecked on the Add/Edit mode, the resource name will correctly populate the appropriate data entry fields.                                                                                                    |
| IAP      | Propagating changes in the Master Frequency list will no longer update open-locked forms.                                                                                                    |
| IAP      | Changes to the assignment column in the Master Frequency List are correctly updating the ICS-205 when the same frequency is selected                                                                                                    |
| IAP      | Added ability to include parameter switches when opening IAP that disable the automatic settings for the margins and print orientation. This functionality should be used if specified forms are consistently getting a script errors. The active form will also automatically |

| Module/<br>Process<br>Affected | Description                                                                                                    |
|--------------------------------|----------------------------------------------------------------------------------------------------|
| Affected                       | save when selecting print or print preview. Instructions for this new function will be included on the IAP Help                                                                                                    |
|                                | Menu.                                                                                                    |
| IAP                            | Added WAT4 to the dropdown pick list on the ICS 204.                                                                                                    |
| IAP                            | When a new database is opened, the application will close all open forms and prompt the user to save if applicable.                                                                                                    |
| ITS                            | The Crews, Member/Operator Add and Edit screens will only accept valid request numbers.                                                                                                    |
| ITS                            | Start and stop times no longer print on the OF-288 when the special code "Day Off" is selected.                                                                                                    |
| ITS                            | On the OF-288 print selection screen, the select "All Personnel" Print Preview or Print, is functioning correctly.                                                                                                    |
| ITS                            | A contracted resource can be deleted after all original invoices have been removed.                                                                                                    |
| ITS                            | Selecting a kind code from the dropdown list on the Personnel/Crewmember Post Time screen now functioning correctly.                                                                                                    |
| ICARS                          | On the resource add screen, date comparisons in a database with multiple incidents now validates against the correct incident start date.                                                                                                    |
| ICARS                          | Clicking in the far left area, left of the incident, and dragging the mouse curser into the grid no longer causes a runtime error.                                                                                                    |
| ICARS                          | The "Re-Extract" button in the obligation screen has been removed. An Extract can be run as often as needed until finalized. Once finalized the extract cannot be run again until the next day.                                                                              |
| ICARS                          | The obligation routine has been corrected for crews that contain a mix of Federal personnel and ADs. If the crew is not Forest Service then the obligation category is correctly being captured as "FED" instead of "ADMIX"                                                  |
| ICARS                          | Added additional check for state resources on the contracting agency to determine if the resource is State Other (STO), State Local, (STL) or FED. If the contracting agency is any Federal agency other than FS, then the obligation category is FED instead of STO or STL. |
| ICARS                          | Added a Help function in the obligation module to assist users with the obligation process.                                                                                                    |
| ICARS                          | Corrected cost calculations to apply the guarantee                                                                                                    |

| Module/  | Description                                                |
|----------|------------------------------------------------------------|
| Process  | -                                                          |
| Affected |                                                            |
|          | correctly for resources that have multiple hourly posts in |
|          | ITS on a single day.                                       |
| ICARS    | Kind codes can now be added or edited in ICARS.            |
| ICARS    | The default screen layouts and colors have been            |
|          | updated. User can initiate the default screen settings by  |
|          | deleting ICARS.ini file.                                   |
| ICARS    | When using the monthly rate the application no longer      |
|          | creates costs in the future.                               |
| ICARS    | When ITS uses the special code of "Day Off" ICARS is       |
|          | calculating correctly.                                     |
| ICARS    | The SQL Query screen is limited to Select statements       |
|          | only with the ability to export the result.                |
| IMS      | When merging a 2003 to a 2004 database, IMS will not       |
|          | merge kinds that are marked as standard in the 2004        |
|          | database. This eliminates a majority of the duplicate      |
|          | kinds created during a merge.                              |
| IMS      | When merging a 2003 database to a 2004, leading zeros      |
|          | are removed from the request number.                       |
| IMS      | After using the Merge application, the database no         |
|          | longer attaches automatically.                             |
| IMS      | The Parent ID's in the resources table will properly set   |
|          | when merging two version 4.21 databases                    |
| INSTALL  | Added file c:\winnt\system32\vsprint7.ocx to the           |
|          | installation and removed the c:\isuite\program             |
|          | files\icars\icars.ini file.                                |
| DATABASE | Updated the kind code table with the correct 209           |
|          | category for HCMI and LP to O, and WAT3 values to          |
|          | match WAT2.                                                |
| DATABASE | Added "HEL4" to kind code table and H4 209 category        |
|          | codes.                                                     |